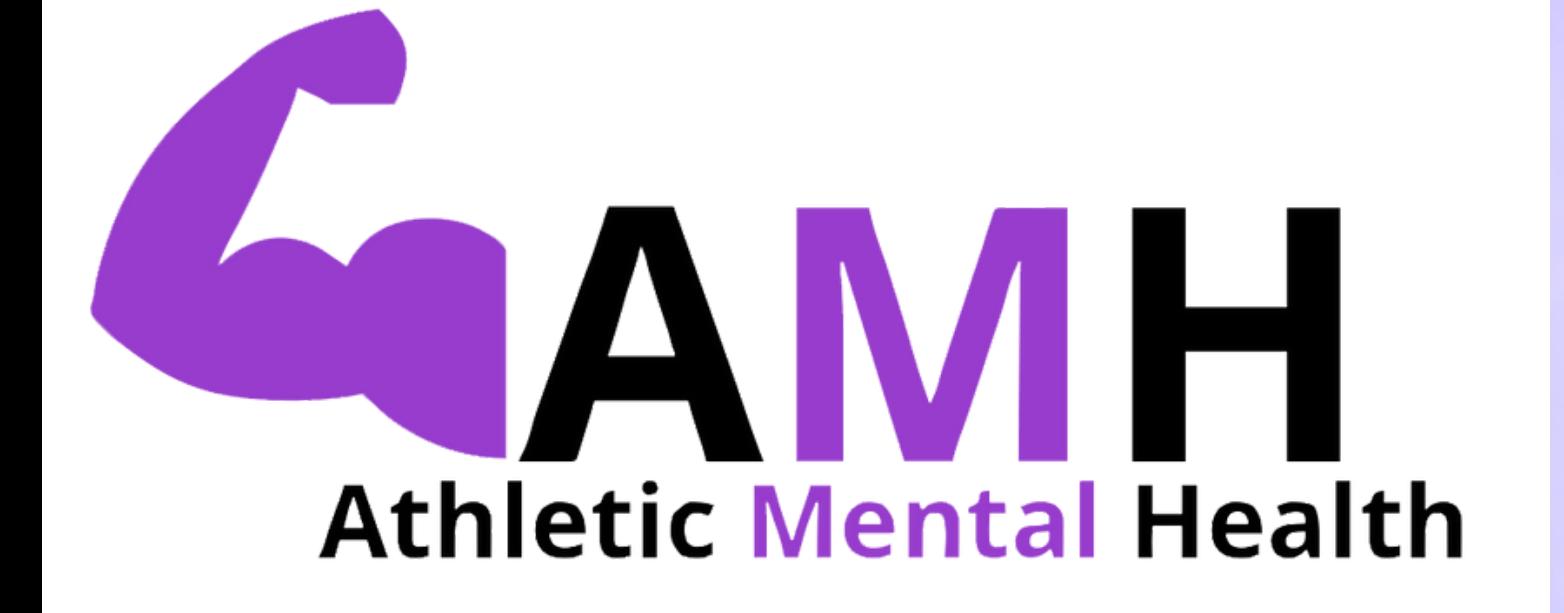

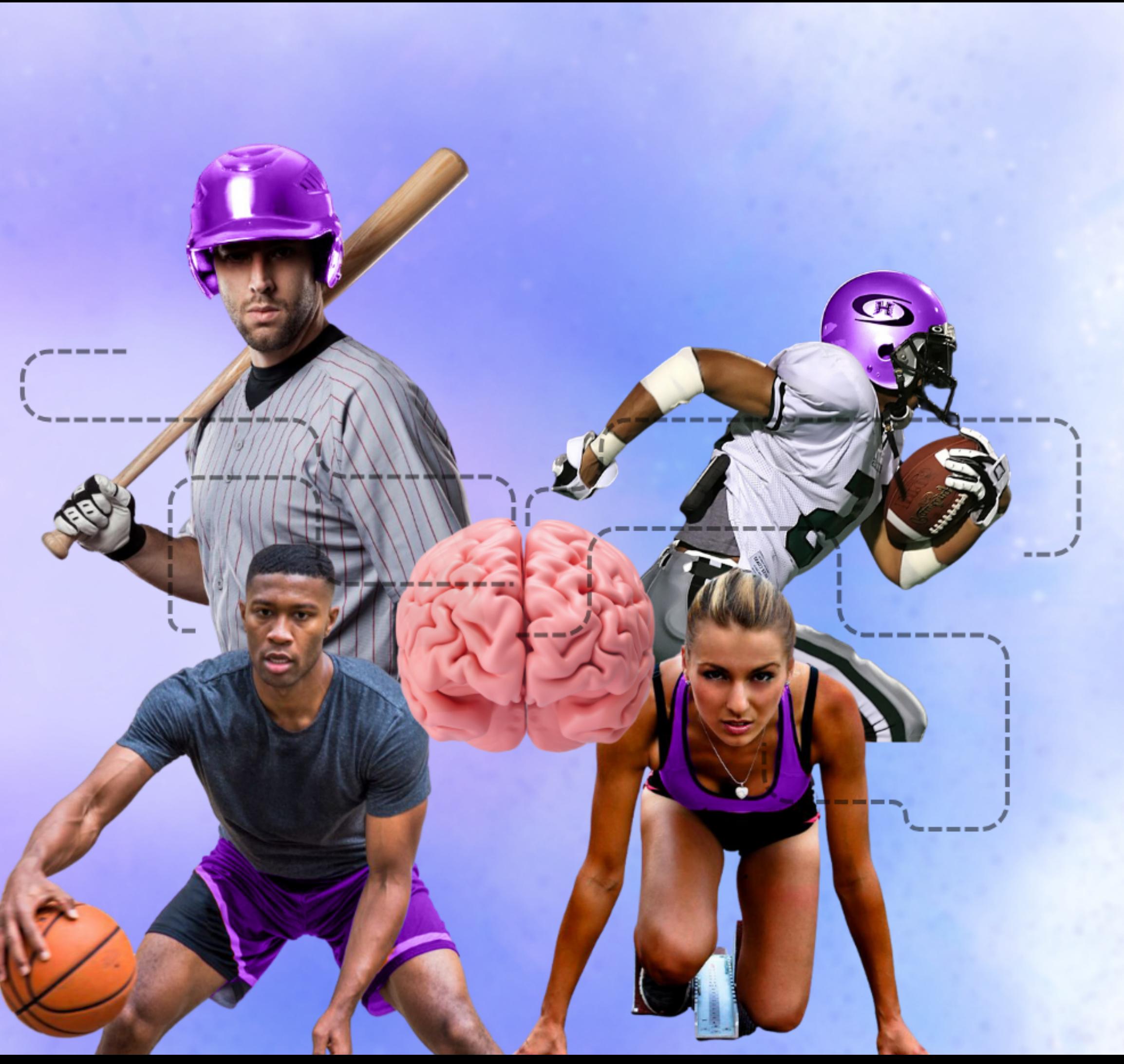

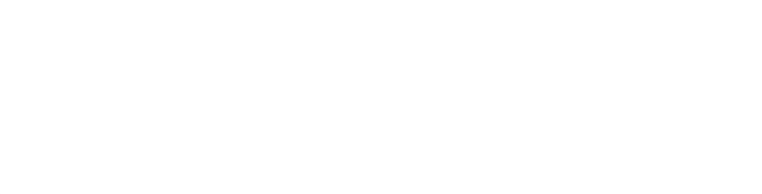

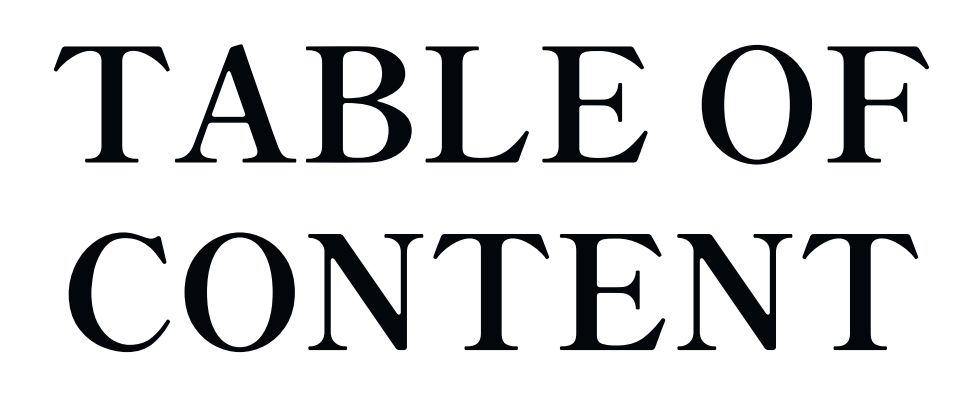

## **06 LOGO 09 IMAGERY**

## **COLORS 08 EDITORIAL STYLE 15 PATTERN LAYOUT**

#### **03 TYPOGRAPHY 07 LOGO MISUSE**

## Q4 COLORS

## **10 UI COMPONENTS**

**16 TOOLSTACK**

#### **Shippori Mincho B1 Headings / Subheadings**

#### Average Paragraphs

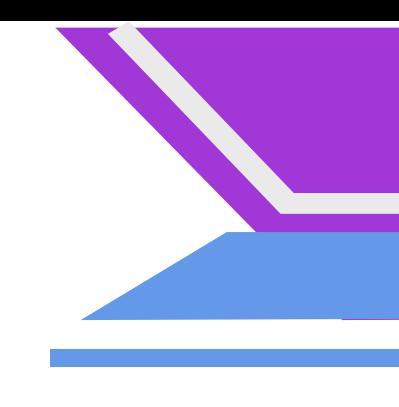

## **TYPOGRAPHY 03**

**Font Size: 54 px (H1-H2) 36 px (H3)**

**Font Style: Bold**

#### **ABC 123**

Open Sans - Logo use only

#### **Font Style: Regular**

#### **Font Size: 16 px**

### ABC 123

# **Colors**

**Primary:**

**These primary colors are shown within the overall layout of the Athletic Mental Health Website.**

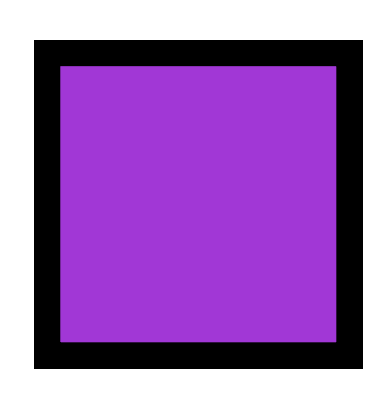

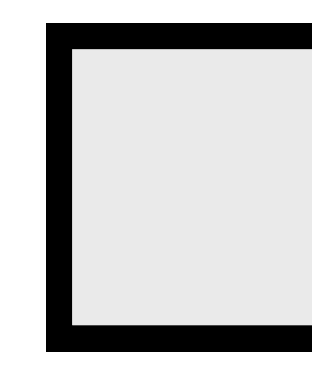

**The cornflower blue only appears on the buttons as they are hovered over.**

**The Plaster Gray appears as the background for the menu bar along with the quotes on the bottom.**

**The Purple appears as the main color of the website. It can be seen on the logo, as well as the subtitles on each page.**

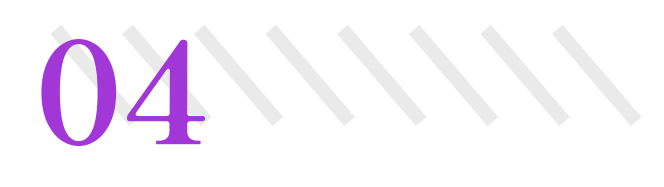

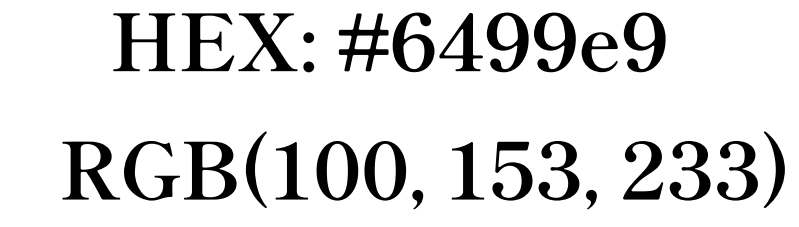

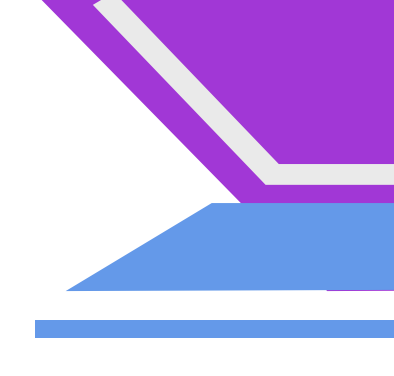

**HEX: #EAEAEA RGB(234, 234, 234)**

#### **HEX: #a136d6 RGB (161, 54, 214)**

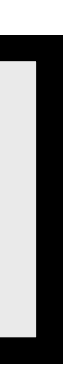

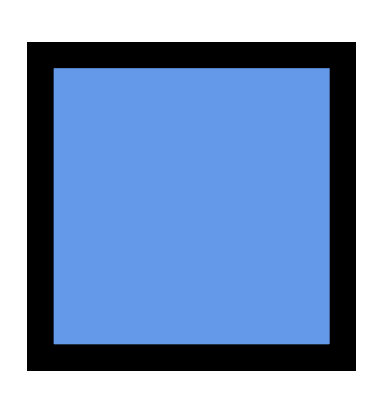

## **Colors**

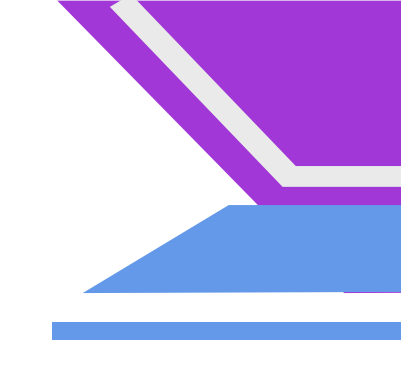

#### **Secondary:**

**These secondary colors are shown lightly through the website.**

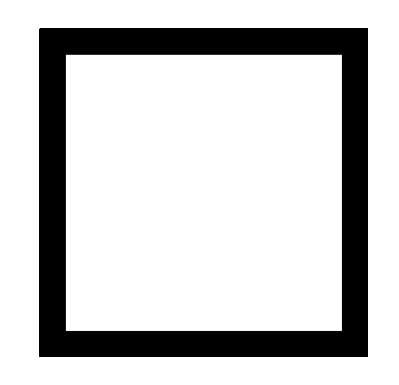

**The white appears as the background of the website.**

**The Light Pink represents the color of the brain at the center of the image on the homepage.**

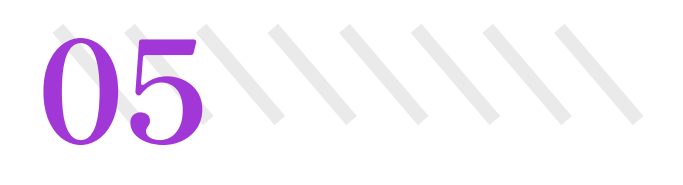

**HEX: #FFFFFF RGB(255, 255, 255)**

#### **HEX : #f2aeb1 RGB(242,174,177)**

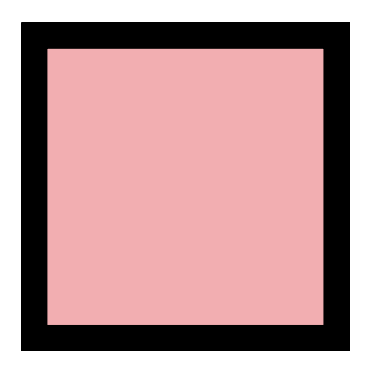

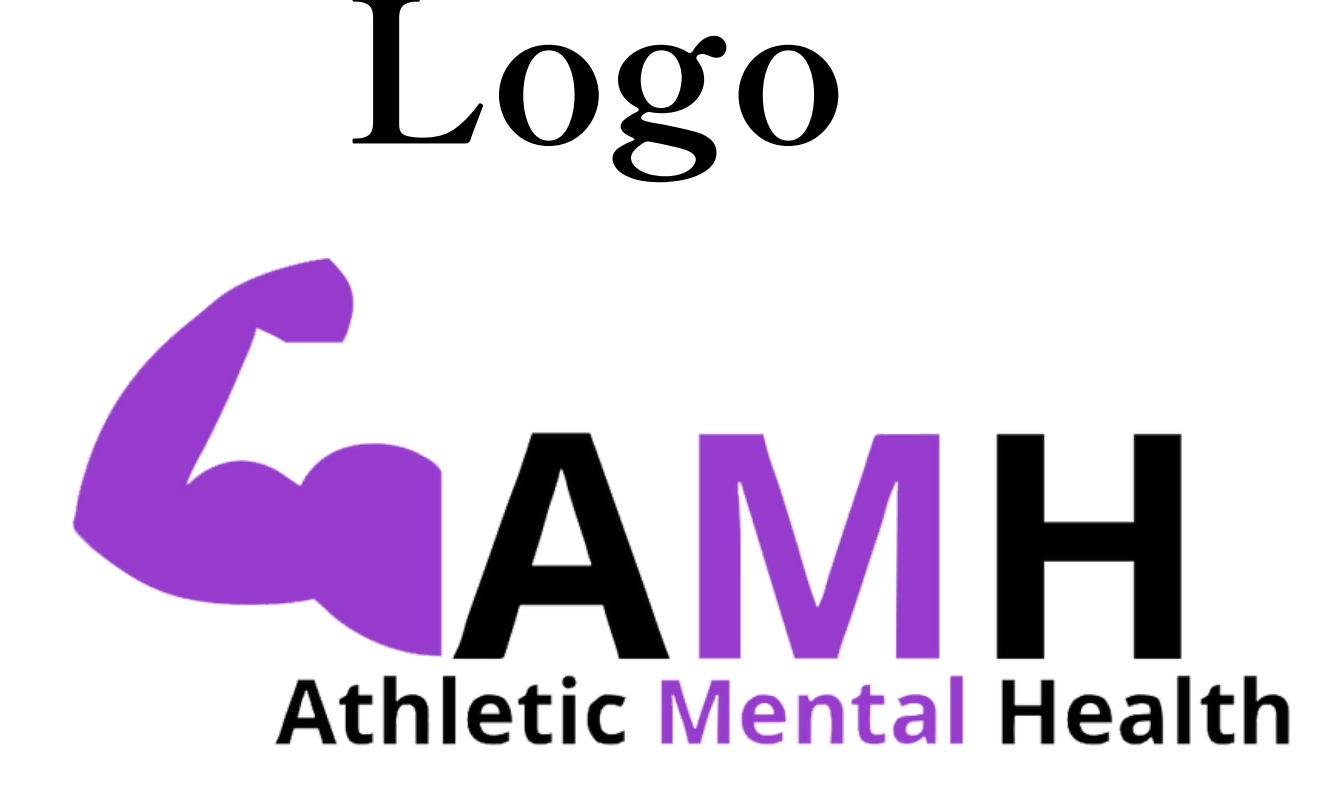

#### **Athletic Mental Health**

"Let's Win Together"

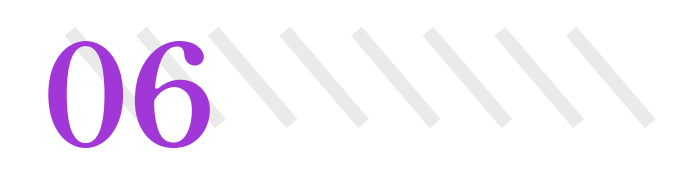

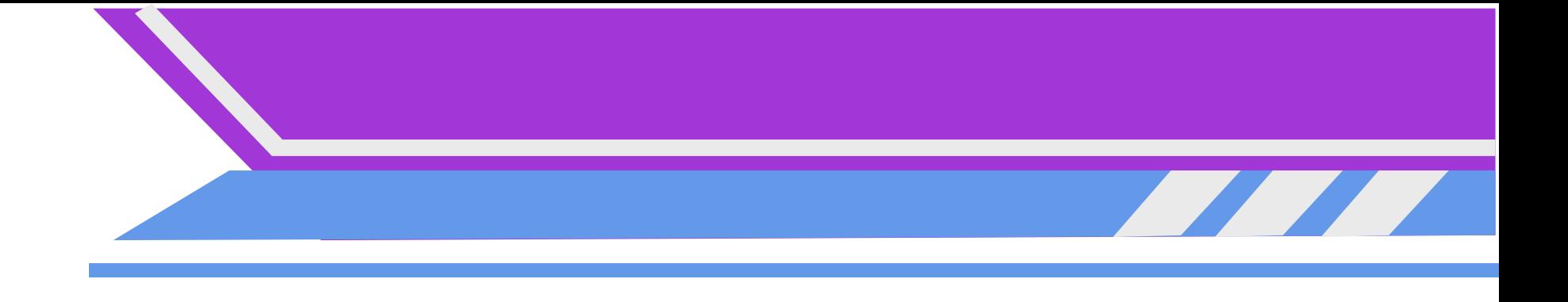

The Athletic Mental Health logo consists of a muscle arm representing strength and athletics. The "M" is highlighted to increase the importance of mental health within the brand

The Word Logo consists of the Athletic Mental Health initials spelled out with the word "Mental" highlighted in purple along with the tagline as the subheading.

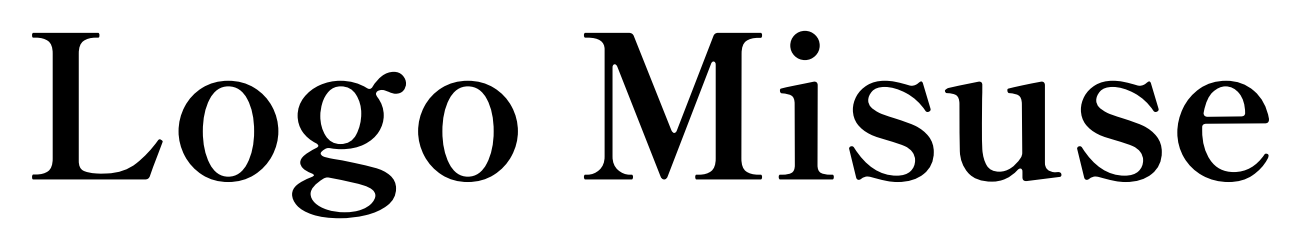

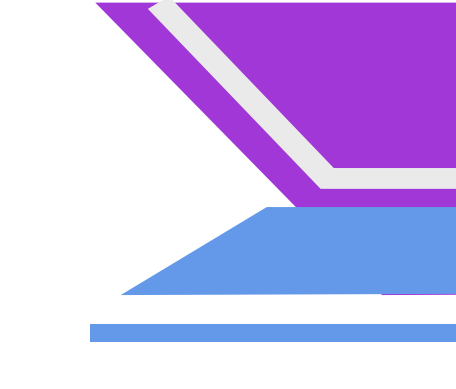

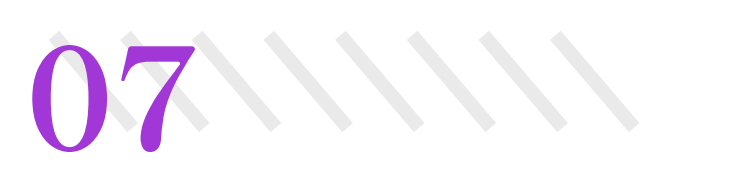

Avoid Changing The Color Under Any Circumstances. Do Not Overlap the image with the words.

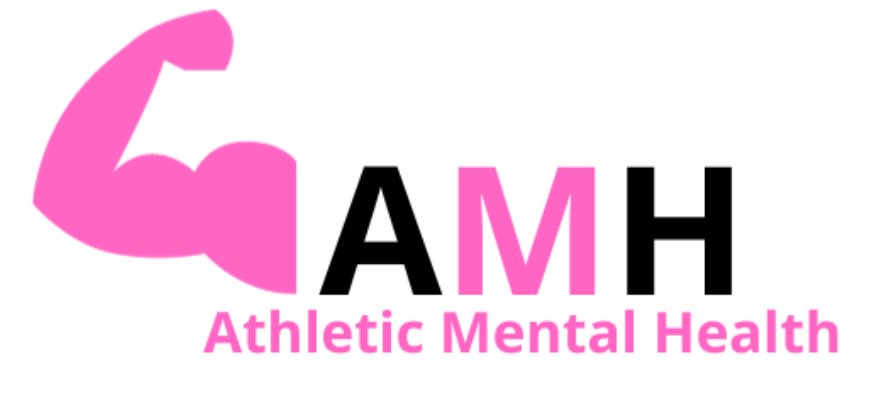

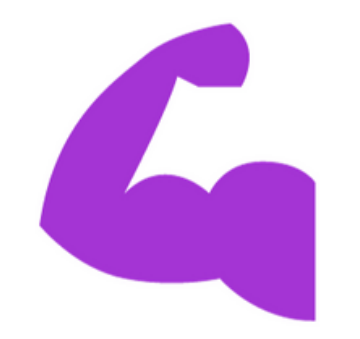

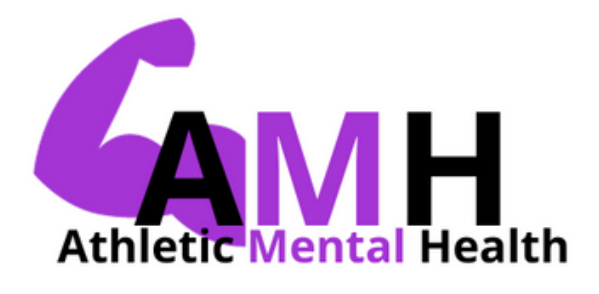

#### Do Not Remove The Title. Do Not Rotate The Image Or Logo As A Whole.

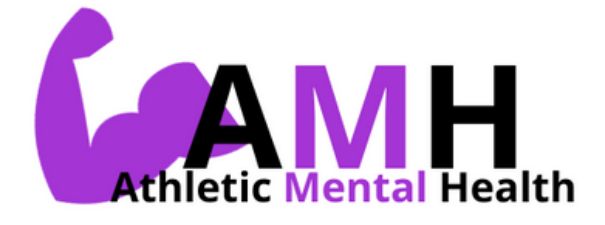

# **Editorial Style**

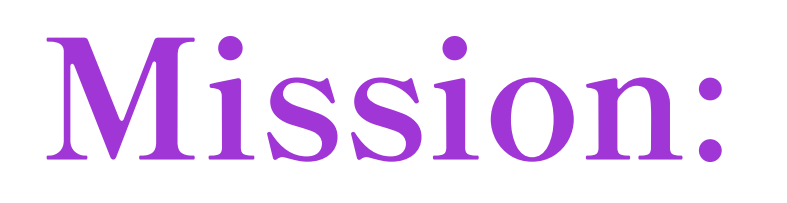

**Voice:**

**Tagline:**

Educational, Supportive, Loving, and Encouraging.

We aim to empower college student-athletes to prioritize their mental well-being while balancing academics and their sport by offering numerous mental health resources, tips, and support systems.

"Athletic Mental Health...Let's Win Together!"

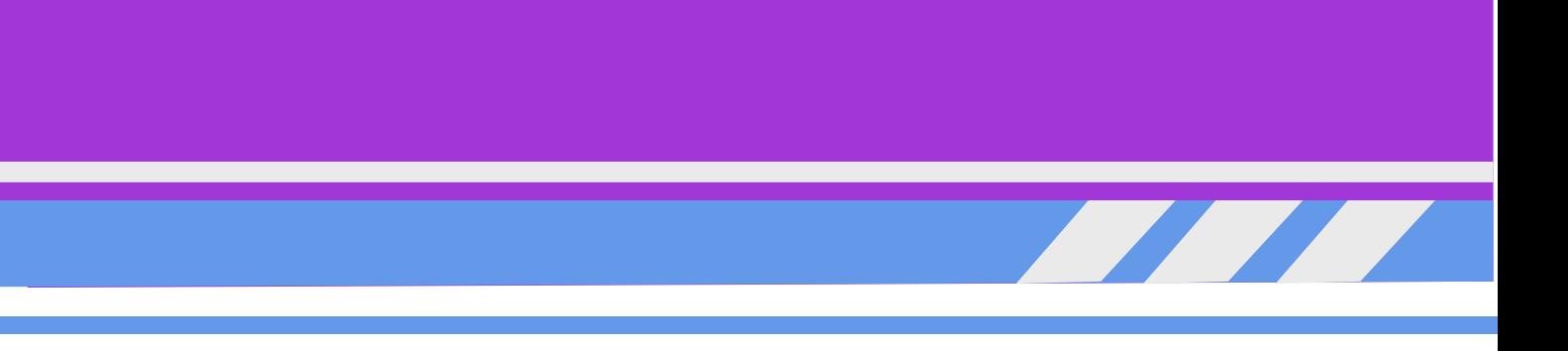

- 
- 

**08**

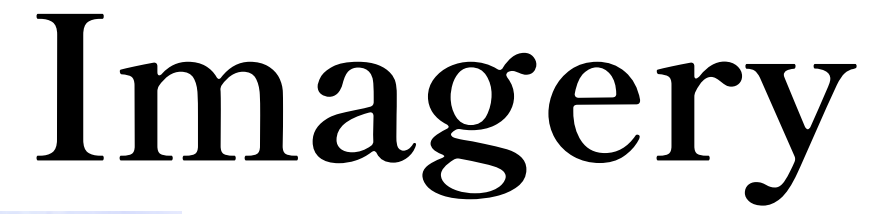

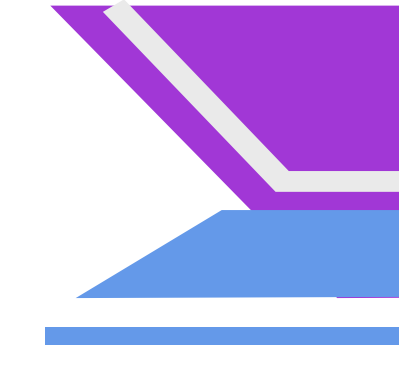

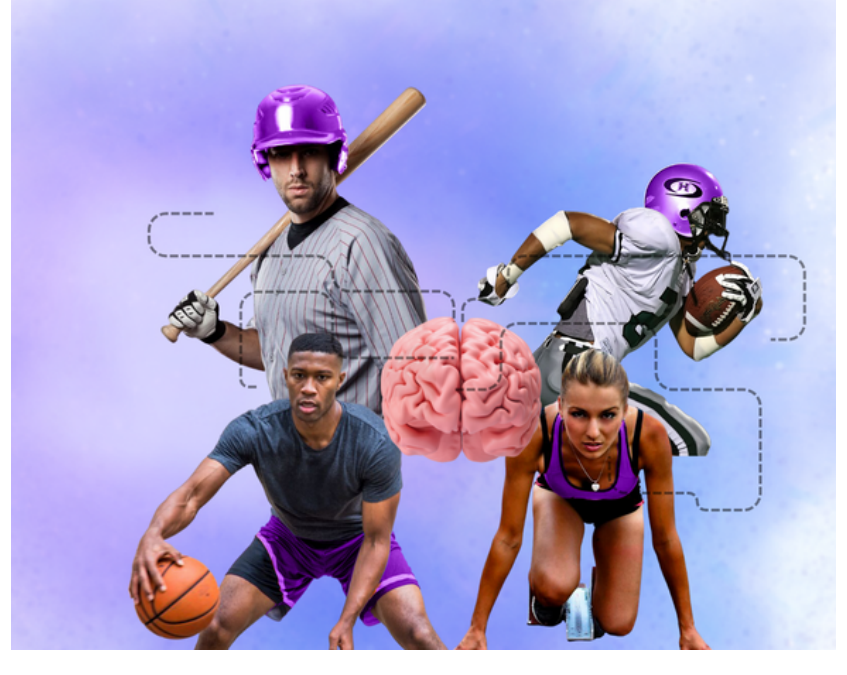

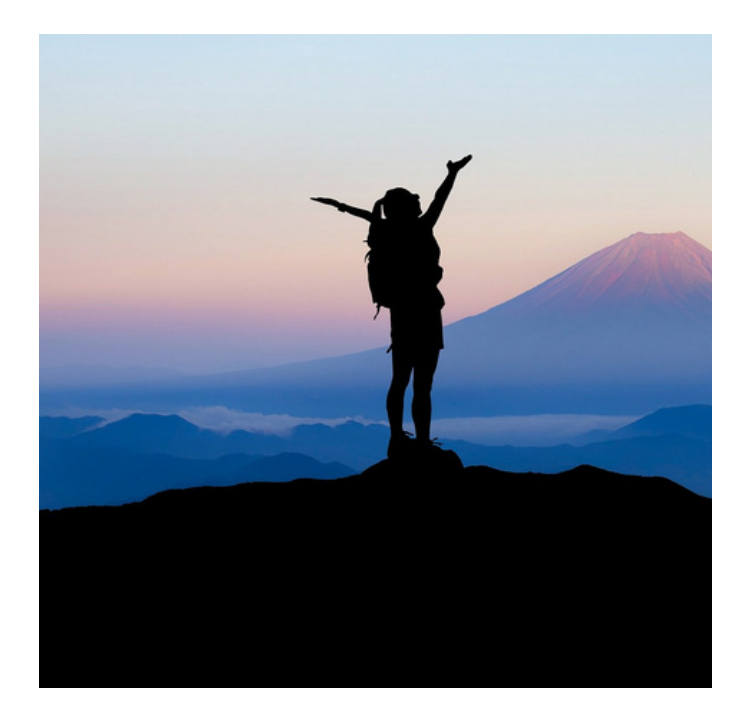

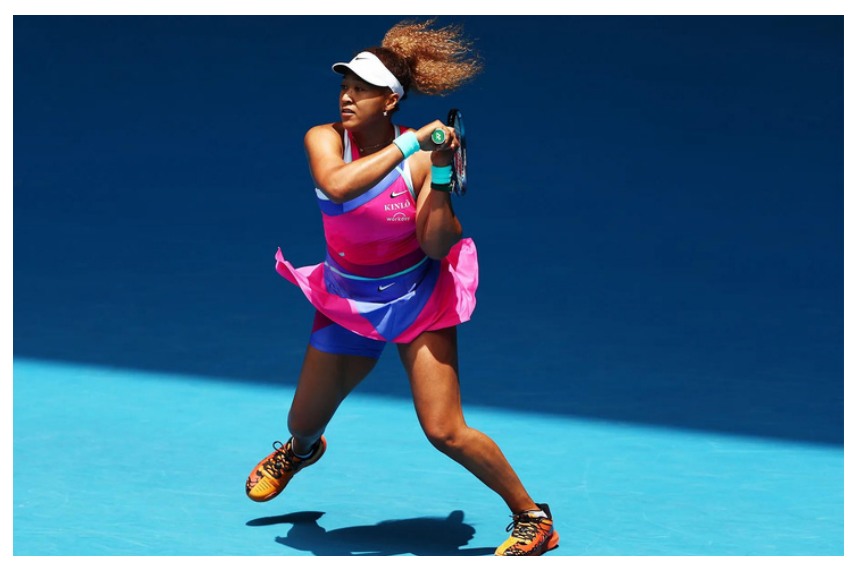

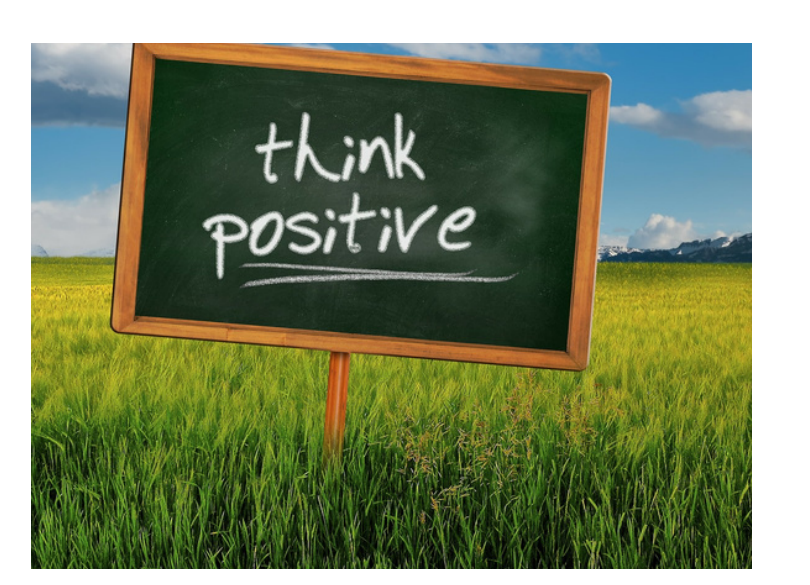

The images revealed throughout the website represent different athletes, peace, comfort, and positivity.

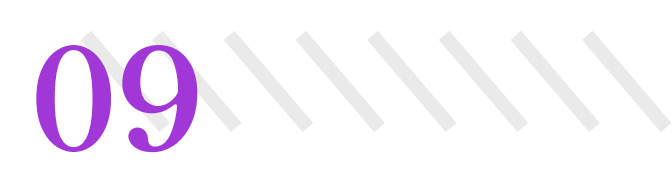

**Regular Site Buttons: Daily Challenges:**

**CLICK HERE** 

**CLICK HERE** 

START CHALLENGE

START CHALLENGE

**Crisis Hotline**

 $SIS HOTLINE$ : 800-715-4225

CRISIS HOTLINE:  $8\ 0\ 0$  -  $7\ 1\ 5$  -  $4\ 2\ 2\ 5$ 

**Athletic Mental Health features square darkish purple buttons with Shippori Mincho B1 Bold font labels with black text. Upon clicking on each button it turns light blue with white text.**

# **UI Components Buttons 10**

**Then on the right-hand top corner, there is a crisis hotline button for users to use in an emergency. This button appears light blue with a thick black border and the button turns purple when the user hovers and clicks it.**

**When the user goes to the About section and heads to the Subpage, "Daily Challenges " , these buttons appear white and black when hovered over and clicked they are blue.**

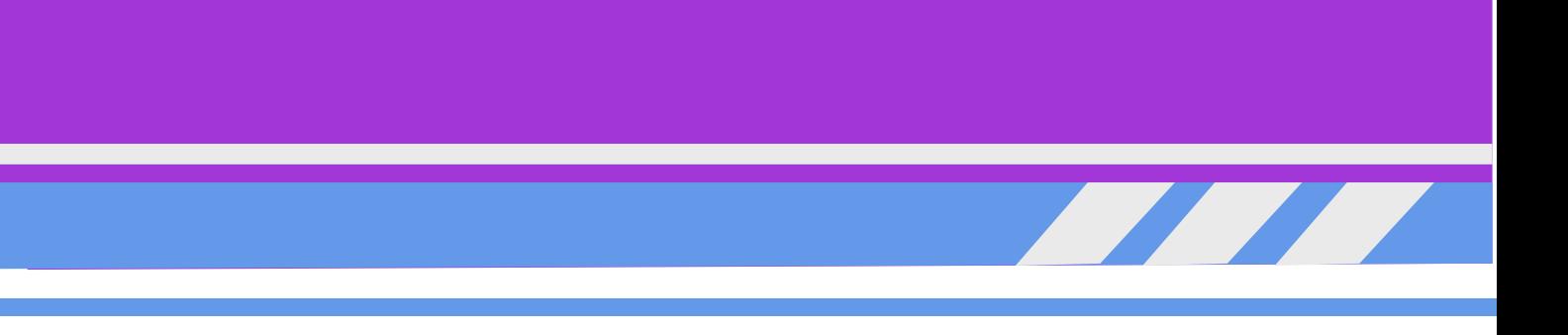

#### e Horizontal Navigation Bar is placed at the top of website showcases several pages to which users can navigate.

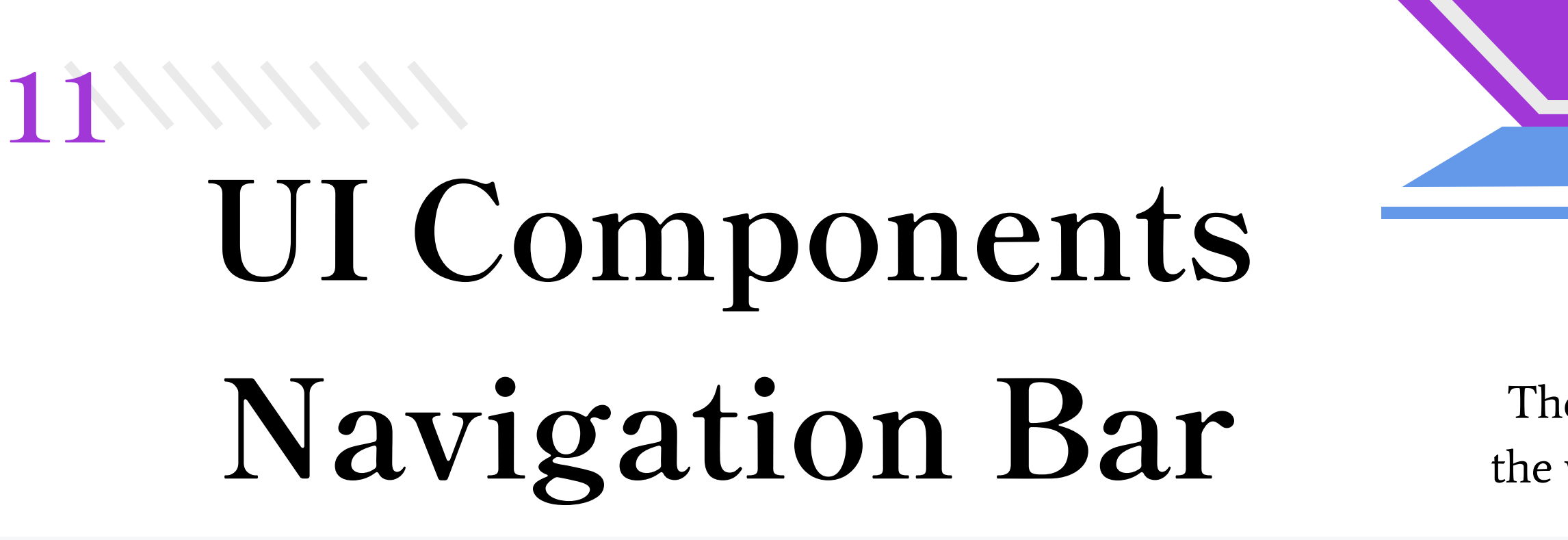

 $\hbox{\large \it Q}$ 

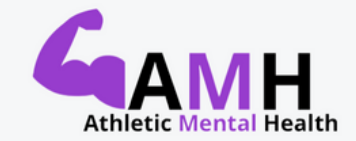

Discussion Board Help A Friend

Ambassadors Resources & Tips

Search here.

**Daily Inspirations** Mental Health 411 v Contact

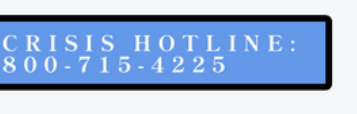

KN

Upon click the text will display in purple with a line over top. There are also several are also subpages.

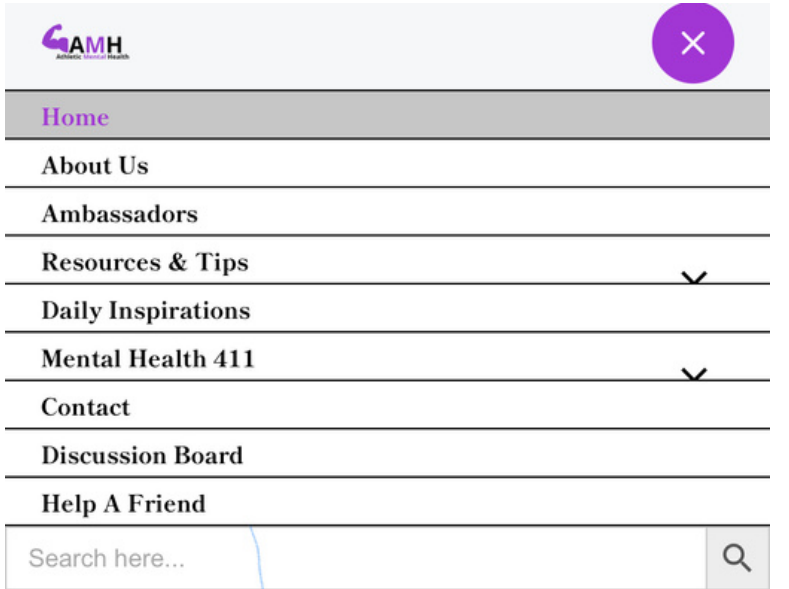

The Verticle Navigation Bar appears on smaller screens. Upon click the text will display in purple and the tab will become grey.

**Individuals can navigate to this page through the navigation bar under "Discussions ". This section of the website is used for networking and support purposes. Users are allowed to respond to each other and produce their comments.**

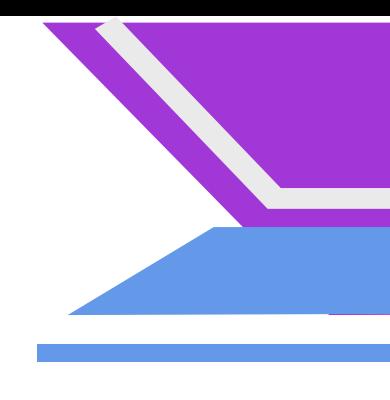

## **UI Components Discussion 12**

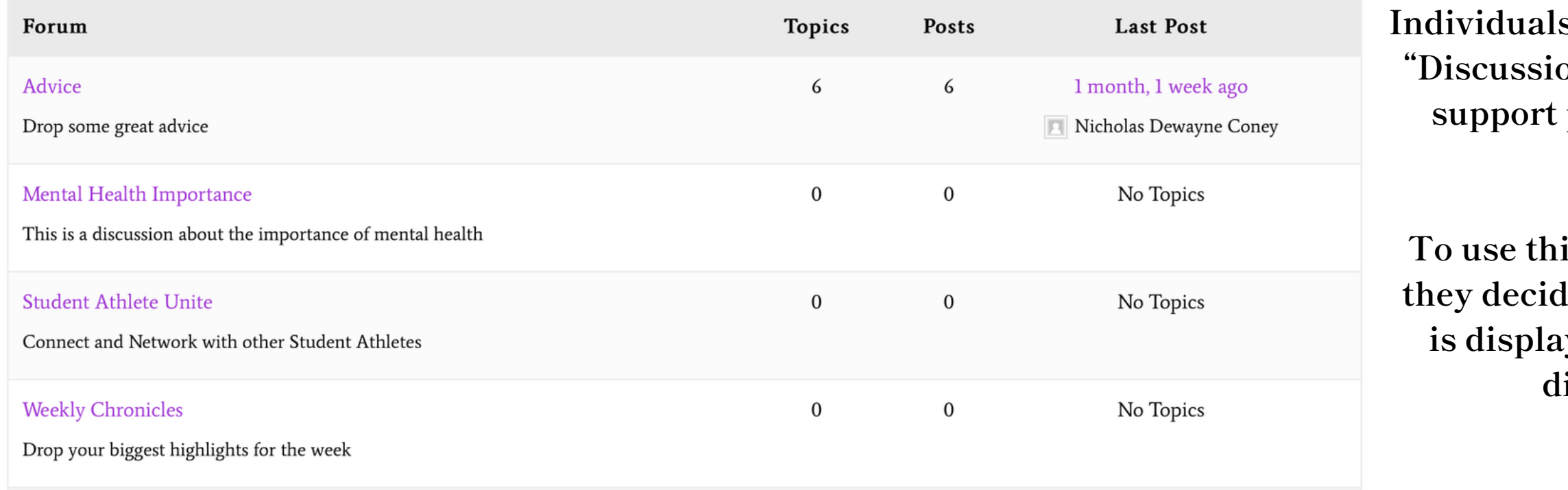

**To use this section the user can select which topic (coated in purple) they decide to respond to and share their thoughts to. The discussion is displayed in a blog-type layout with a grey outline and the main discussion topics are highlighted in purple Average Regular font writing.**

# **UI Components Videos**

**There are multiple videos on the Athletic Mental Health website. The videos are within the "Testimonials, " "Mental Health 411" , and "Mental Guidance."**

**To view videos, such as Demar DeRozan, the user can navigate to the Resources and Tips section on the top navigation bar, where the subpage "Testimonials " will be presented, which provides the user with several testimonial videos from celebrity athletes.**

**As for the Mental Health 411 section, the user can simply click on the title within the menu bar, which only provides one video explaining Mental Health.**

**The Mental Guidance subpage is underneath "Mental Health 411". This section allows us to guide the user through struggles, emotions, and experiences. Within each section, Athletic Mental Health provides a strong foundation for the user to understand what they're going through.**

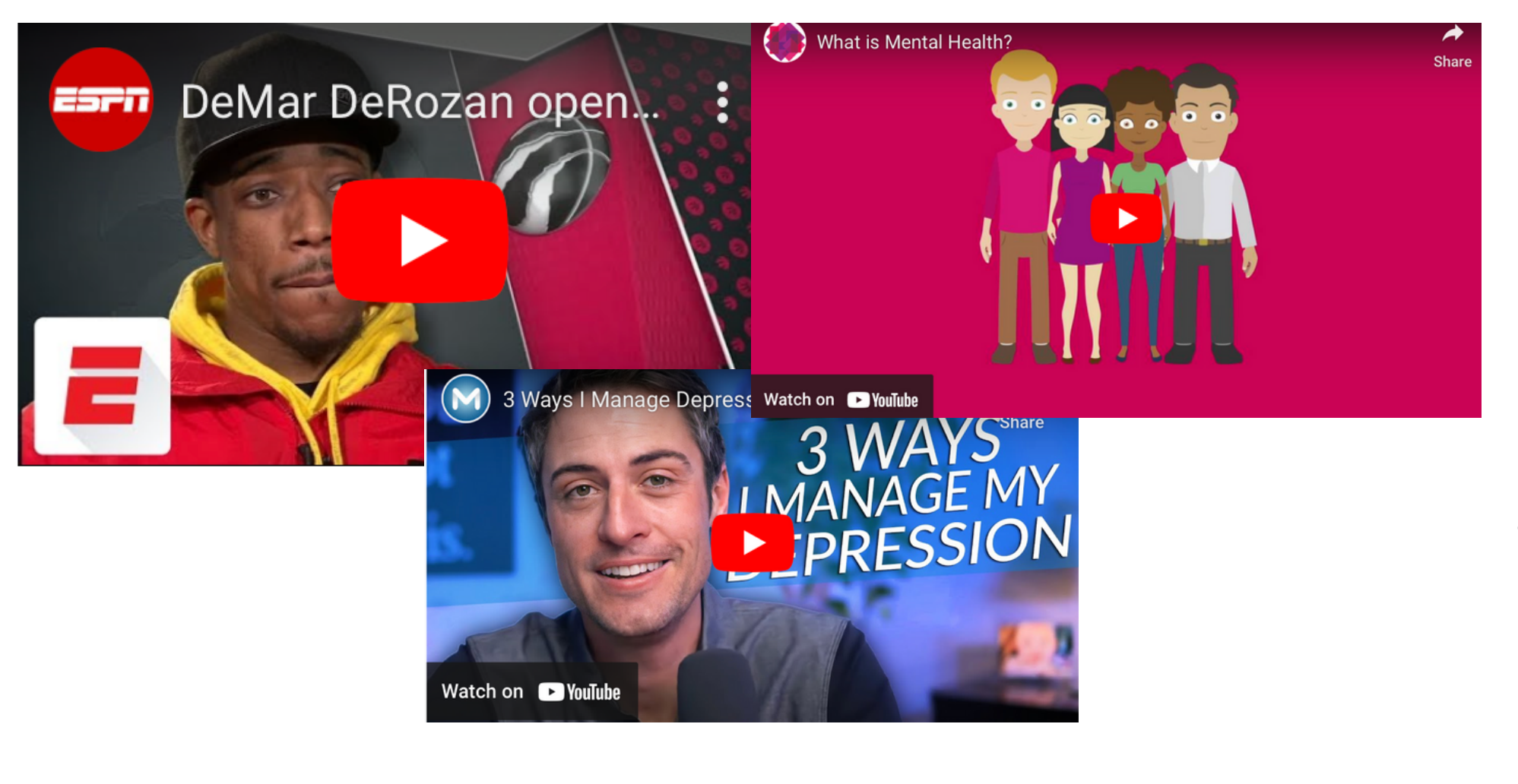

**13**

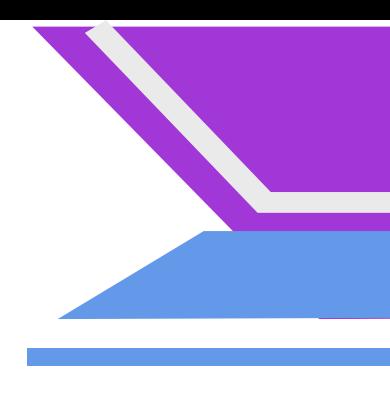

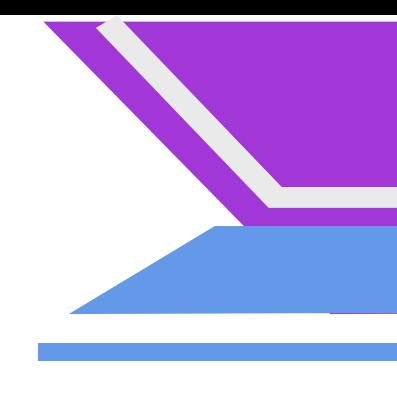

## **UI Components Icons 14**

<u>in</u>

The Social Media Icons are found within the "Ambassadors" section. These will make it easier for users to connect with the ambassadors more personally. To get to this portion, the user can use the Navigation Bar. To become an Ambassador, users must register by clicking on the button listed on the page, and afterward, Athletic Mental will receive an email and be able to add the individual to the page.

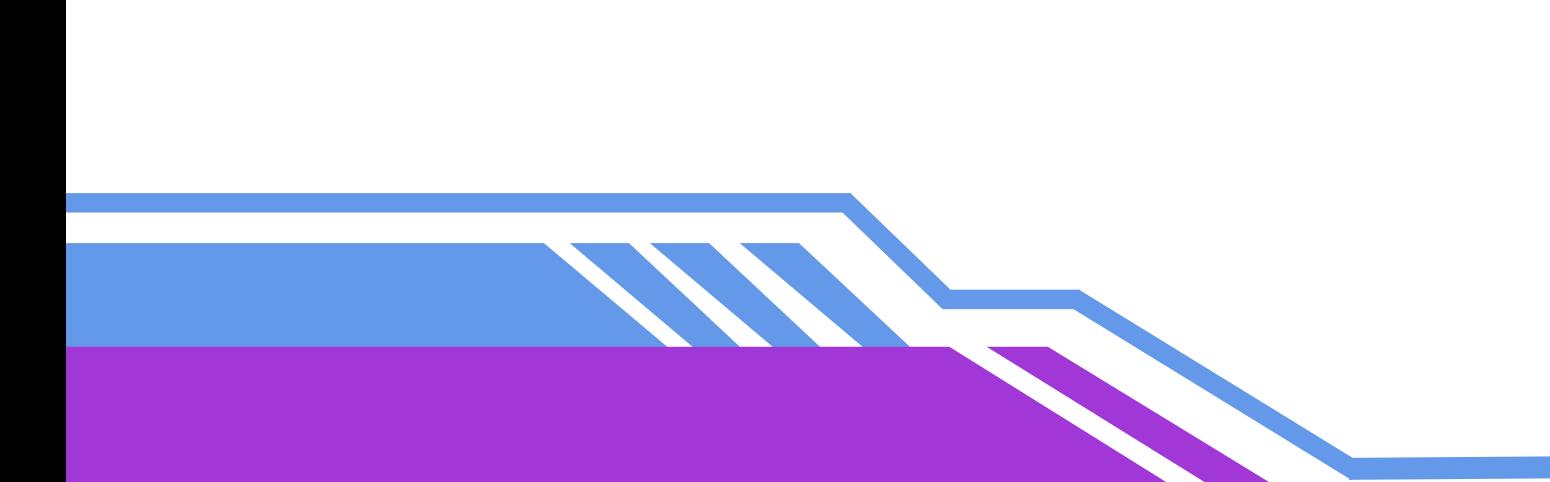

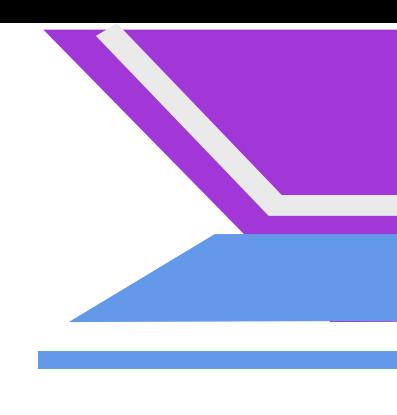

## **Pattern Layout**

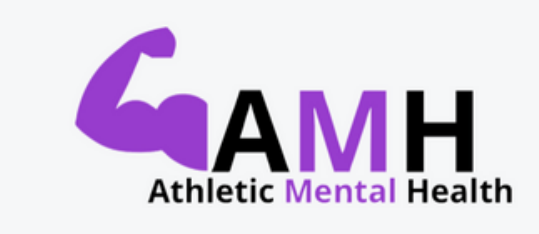

DO's: Navigation Has To Be Horizontal When Displayed On Larger Screens. Then Verticle When Displayed On Smaller Screens.

DON'T: Do Not Change The Background Color As It Will Become Difficult For Users To Read.

The Navigation Bar Is Easily Accessible And Features Remain The Same Throughout The Website.

Lealth  $411 \times$  Contact

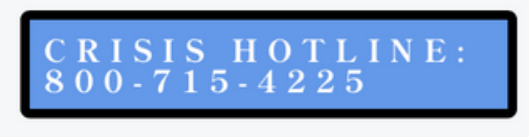

**15**

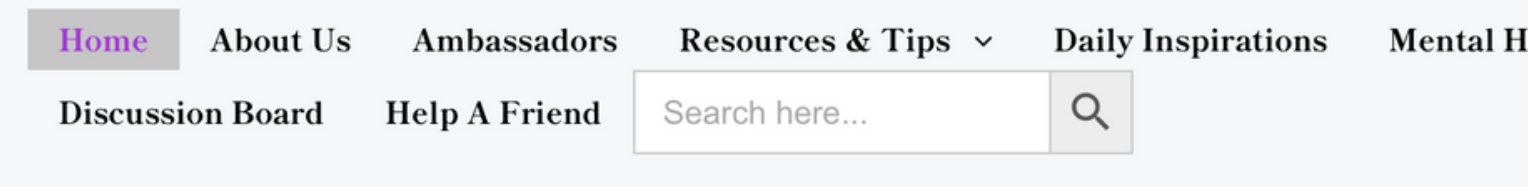

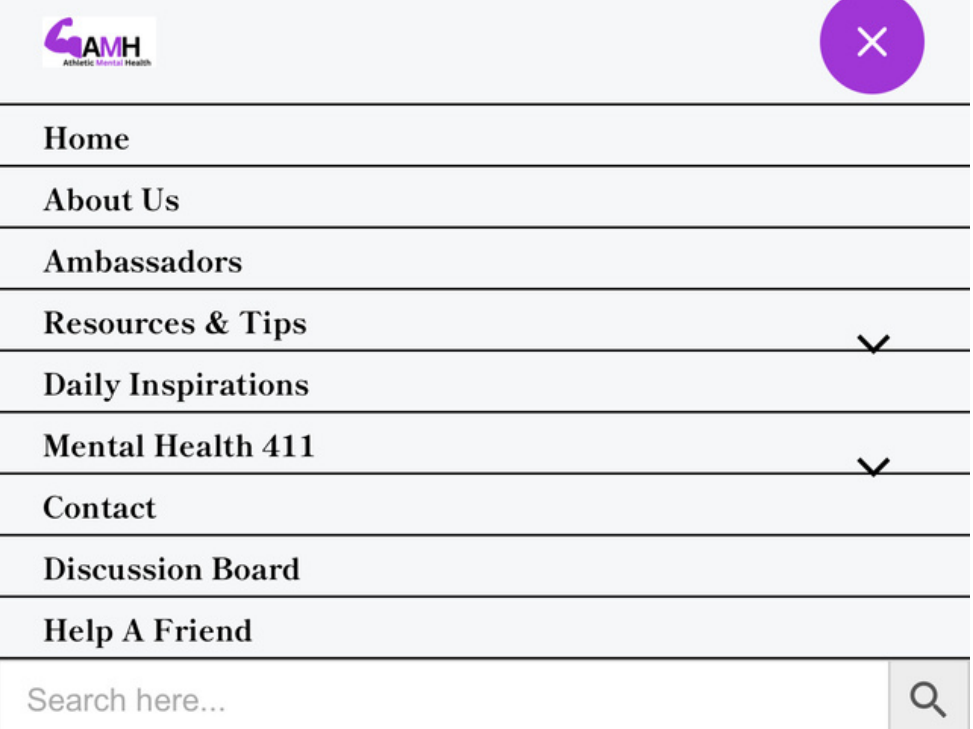

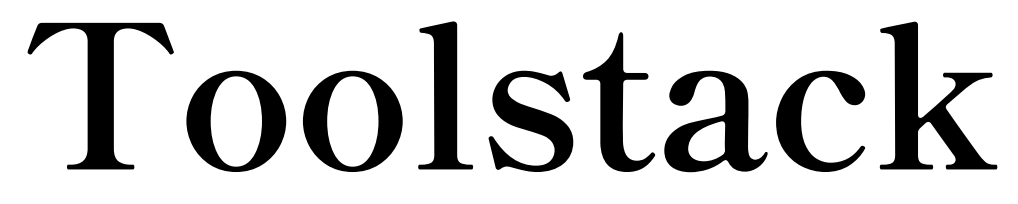

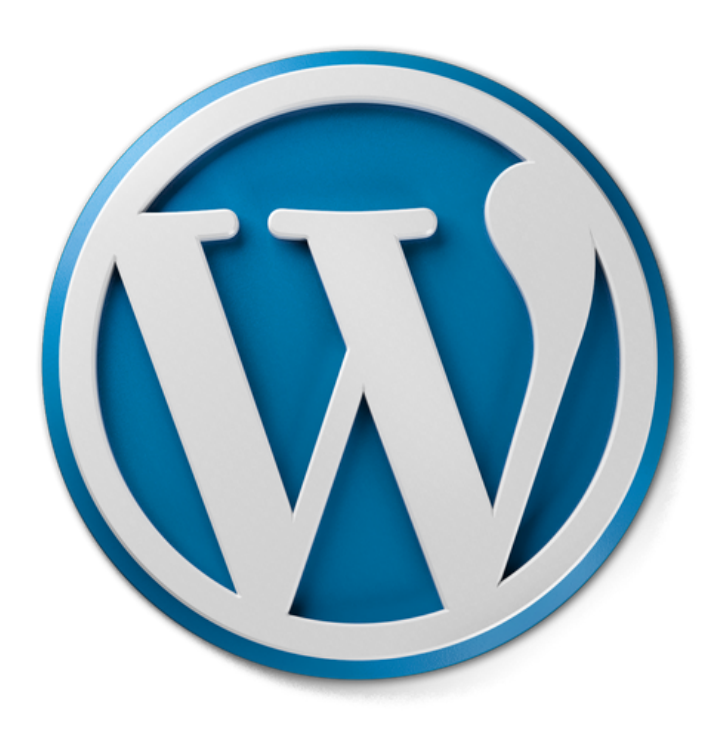

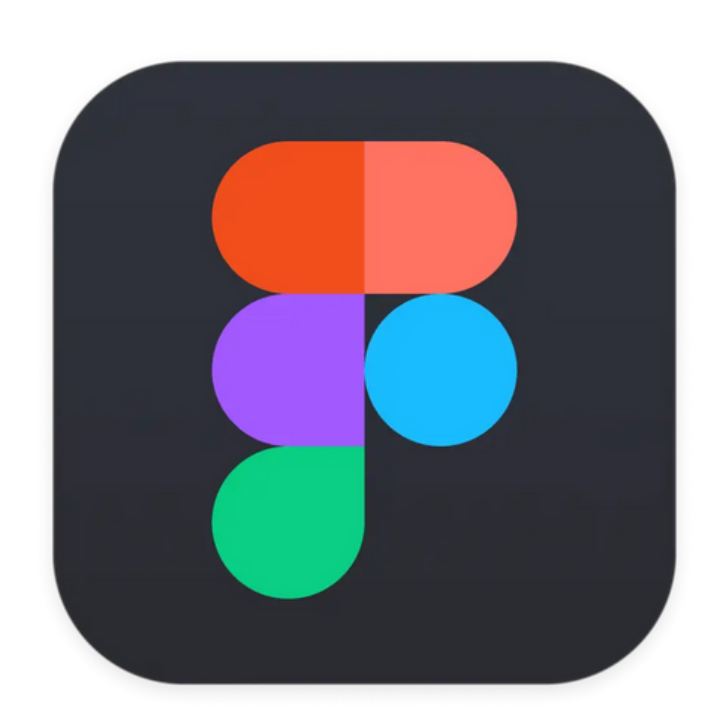

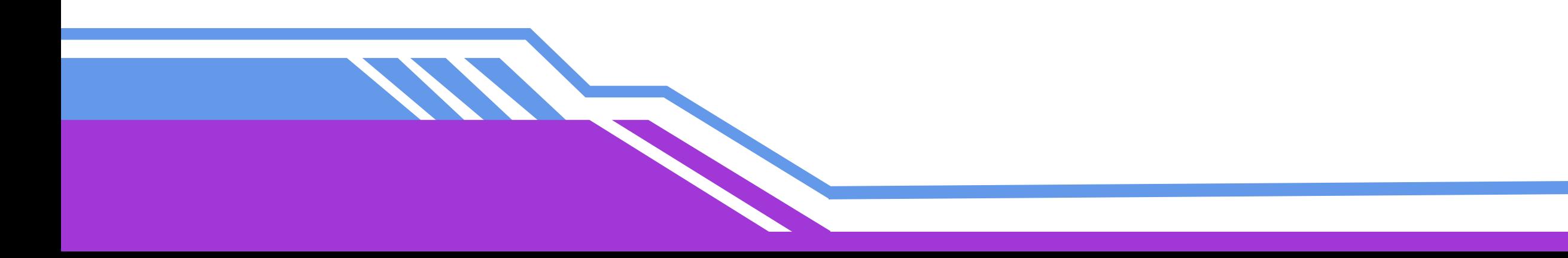

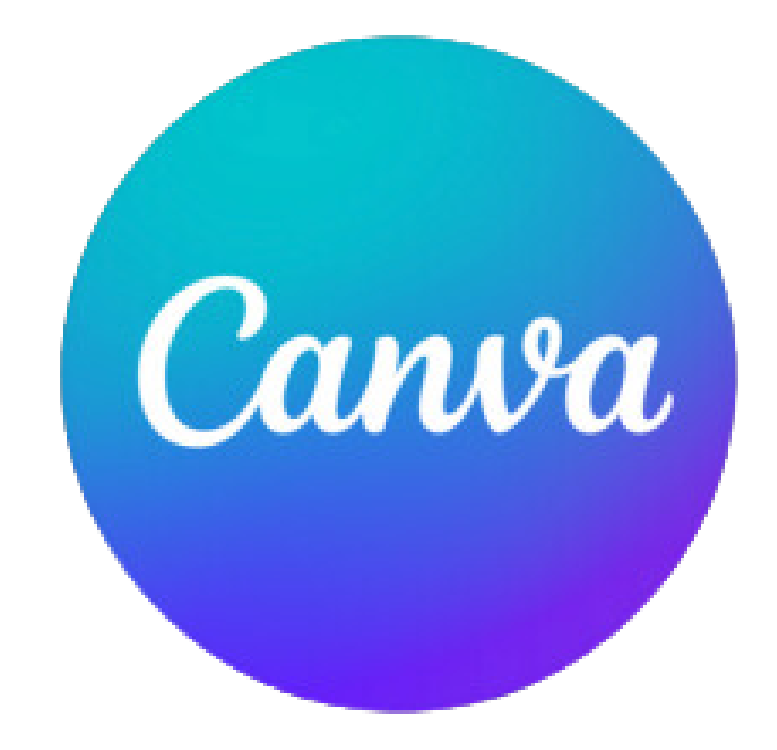

#### Development Software Prototyping and Logo Design Graphic Designs and Presentation

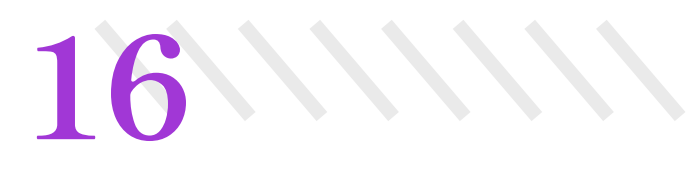